TRAEGER.DE Söllnerstr. 9 . 92637 Weiden . [info@traeger.de](mailto:info@traeger.de?subject=) . +49 (0)961 48 23 0 0

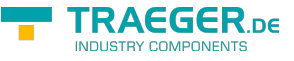

How to retrieve the machinen code of your PC

- load S7-MATLAB-Toolbox <https://www.traeger.de/products/development/simatic-s7/simatic-s7-matlab-toolbox>
- unzip and run programm "licenser.exe"

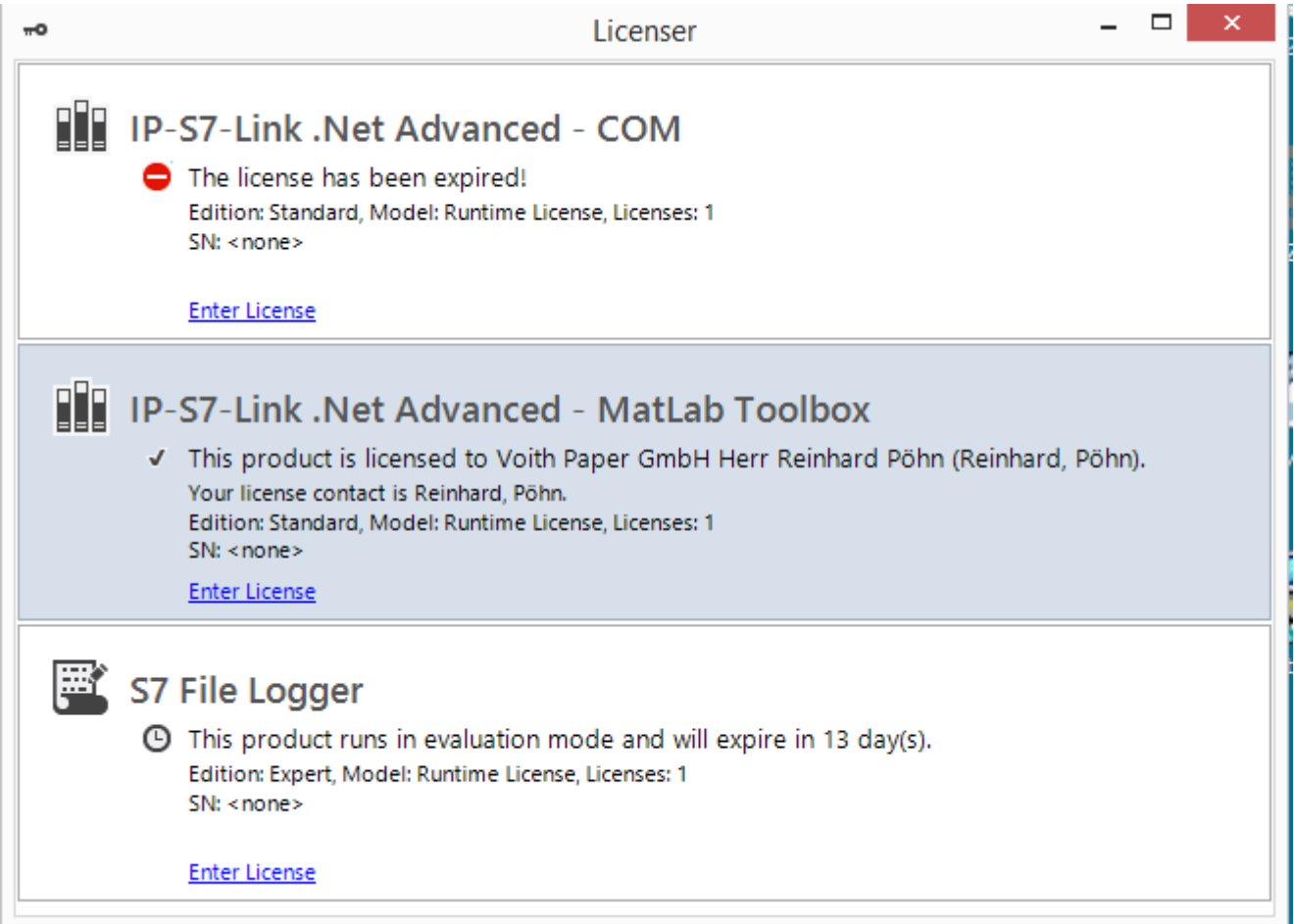

• in Section "IP-S7-Link.Net.Advanced" click "Enter License"

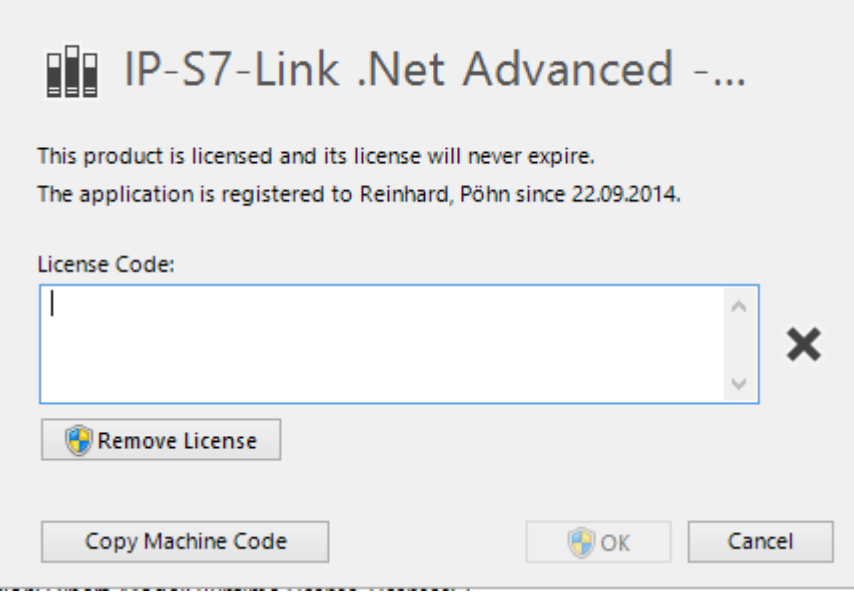

- click on "Copy Machine Code", the code is now copied to clipboard
- insert the code with "paste" in "Notepad" or your Email-Client and send it to the license provider

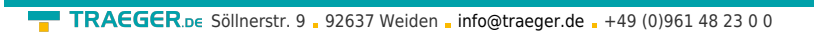

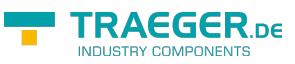

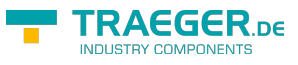

## Table of Contents